# So You Want to Buy Some Altcoins?

*(Not Financial Advice)*

### **LINKS**

[PooCoin](https://poocoin.app/) App (Charts and Swap) DX [Sale](https://dxsale.app/) (Pre Sales) BSC [Scan](https://bscscan.com/) (Binance Smart Chain Explorer) [Etherscan](https://etherscan.io/) (Eth Blockchain Explorer) [Cardano](https://explorer.cardano.org/en) Explorer (Ada Blockchain Explorer) Terra [Finder](https://finder.terra.money/) (Terra Luna Blockchain Explorer) [Brave](https://brave.com/) (Browser and Wallet) [PancakeSwap](https://pancakeswap.finance/) (Swap) Terra [Station](https://www.terra.money/) (Terra Luna Wallet / Swap / Staking) [Yoroi](https://yoroi-wallet.com/) (ADA Wallet / Staking)

## **The Basics of BSC and ETH Shitcoining**

First you'll need to make a wallet. Some people like Trust Wallet, others prefer Metamask.For the purpose of this walk through we will use Trust Wallet. If you want instructions on Metamask, go to the very end of the document.

Trust [Wallet](https://trustwallet.com/) **[Metamask](https://metamask.io/)** 

Tokens and assets are not stored in the wallet. They are stored on the blockchain. The wallet is simply a way to interface with those assets. The wallet is what allows you to interact with altcoin swap sites like Pancake Swap and Uniswap.

When you make a new wallet, it is extremely important you write down your seed phrase. This is DEFI, there is no customer service line to call. There is no password reset. You are 100% responsible for the security of your wallet and the assets it interacts with. If you lose this seed phrase or private key, you will not be able to get back into your wallet.

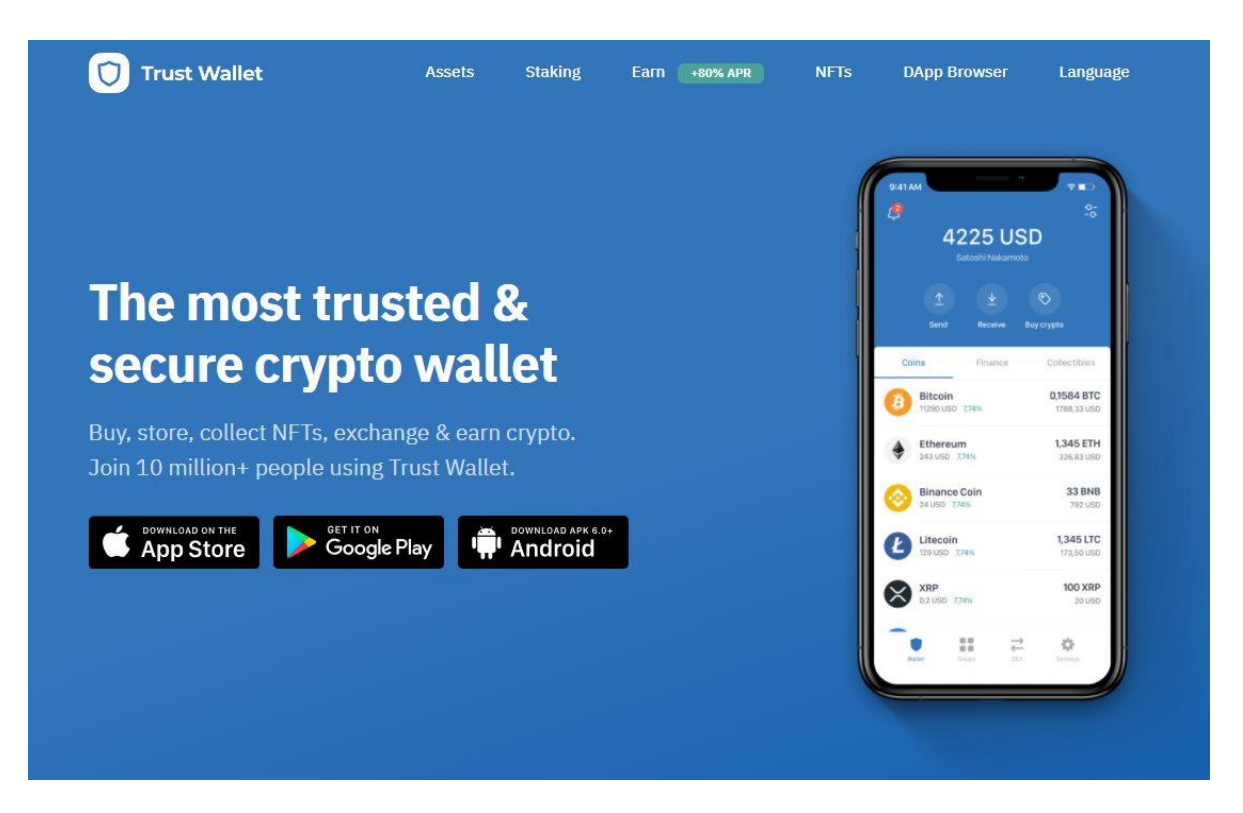

Next you'll need to make an account on an exchange. Some exchanges require KYC (Know Your Customer), which means you will have to provide some sort of identity authentication. Anything you connect your bank account to in order to put cash into crypto will most likely require KYC.

### **Get Money**

#### [Kucoin](https://www.kucoin.com/ucenter/signup?rcode=7Pud6R) **[Coinbase](https://www.coinbase.com/join/lee_z5a)**

There are several ways to do this. One way is to use [Cash](https://cash.app/) App. You can easily hook up a bank account to Cash App, then purchase Bitcoin from it. Once you have bitcoin you will need to send it to an [exchange](https://www.kucoin.com/ucenter/signup?rcode=7Pud6R) like Ku-Coin.

[Ku-Coin](https://www.kucoin.com/ucenter/signup?rcode=7Pud6R) is nice because (for now) they don't make you KYC unless you are trying to move more than 5 BTC per day through it. For most people, this is more than enough. [Binance](https://www.binance.com/en) or [Binance.us](https://www.binance.us/en/home) depending on where your computer thinks you are located, is also a decent exchange to use, especially if you are dealing with BNB and Binance smart chain tokens.

You can also use [Coinbase](https://www.coinbase.com/join/lee_z5a) to purchase bitcoin or a token with lower fees such as ADA or XLM using a bank account, but you will then need to send that crypto to an exchange that has BNB if you are trading Binance smart chain tokens.

If you are trading Eth tokens, you can simply buy eth from Coinbase and send that eth to your trust wallet or Metamask.

For the sake of this section, we'll use Ku-Coin and BNB as an example.

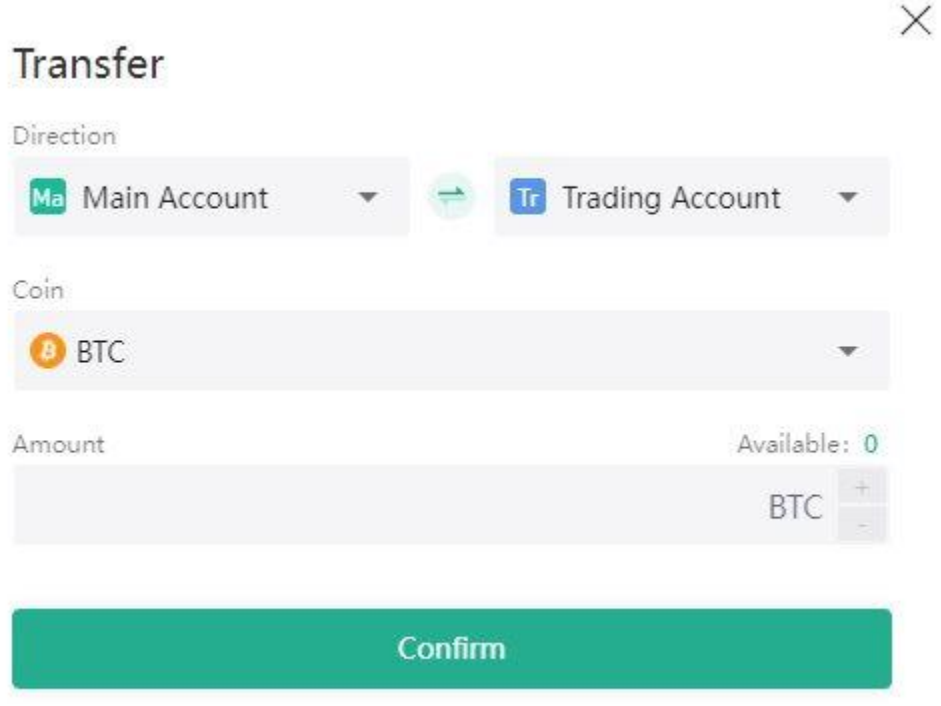

Once you have bitcoin in Kucoin, you need to transfer the bitcoin from your main account to your trading account. Tap on the asset, then hit transfer. Make sure it says from main account to trading account. Tap all, then hit confirm.

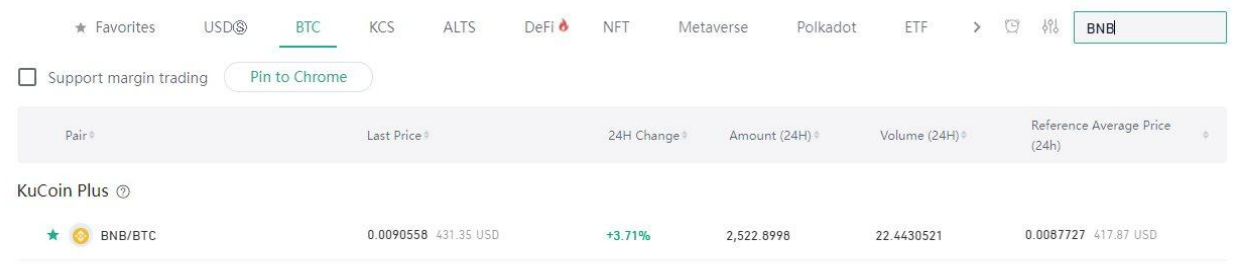

Once the bitcoin is in your trading account, you can purchase BNB with it. Go into the markets section, tap on BTC to bring up the BTC market, then click the magnifying glass. Search for bnb. Tap on the BNB/BTC pair.

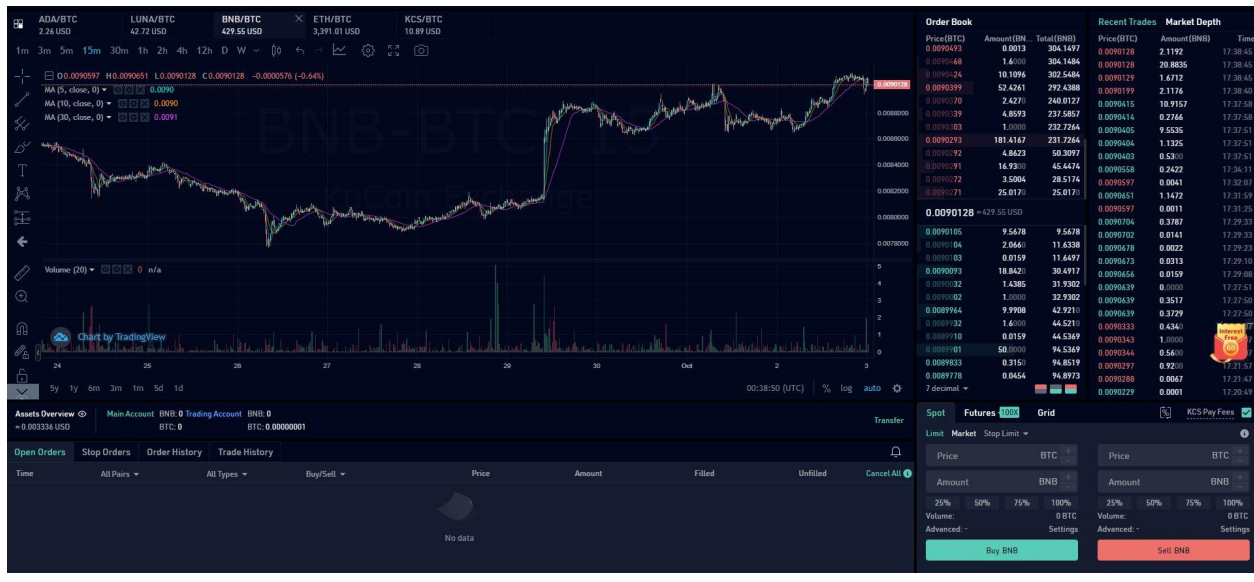

On the desktop version, which is where these screenshots come from, you'll want to focus on the lower right corner of the screen.

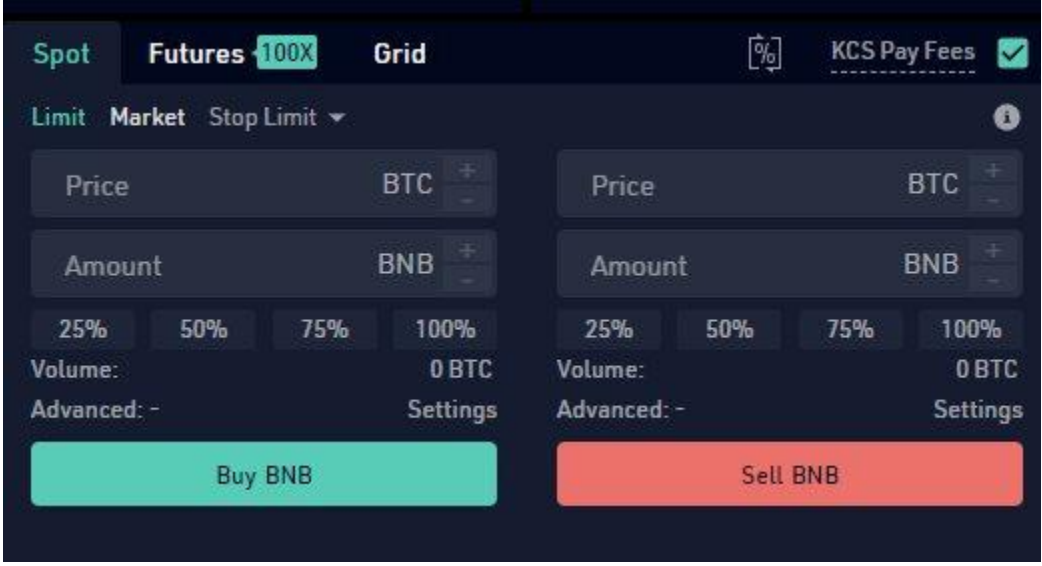

If you want to pick a price to purchase using prices in the order book, you can leave the default selection to Limit. Keep in mind, this can sometimes delay the order from going through. If you don't want to wait and aren't that picky about the exact price, select Market. Market will give you the best market price at the time the order is made.

Now, assuming you want to spend all the btc you purchased on BNB, tap 100%. Tap buy BNB to place the order.

Once your order is filled the BNB will show up in your assets wallet. Now you need to transfer that BNB from your trading account back into your main account.

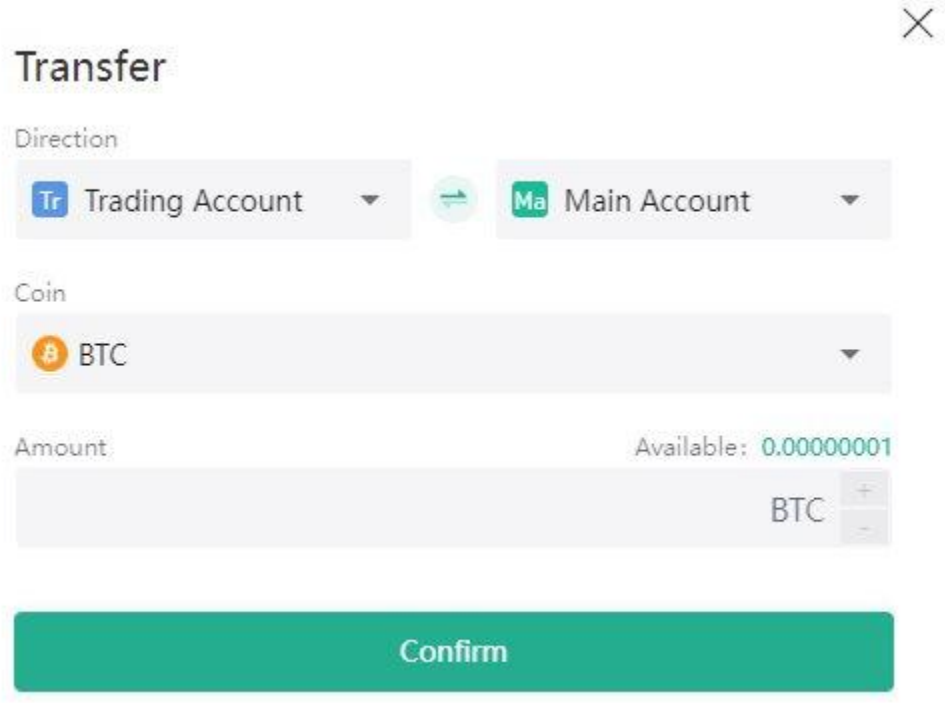

Tap assets. Then tap transfer. Then tap BNB. Make sure it says from trading account to main account. Then tap all. Then tap confirm. This will place your bnb into your main account, where you can withdraw it to your trust wallet.

# Withdraw

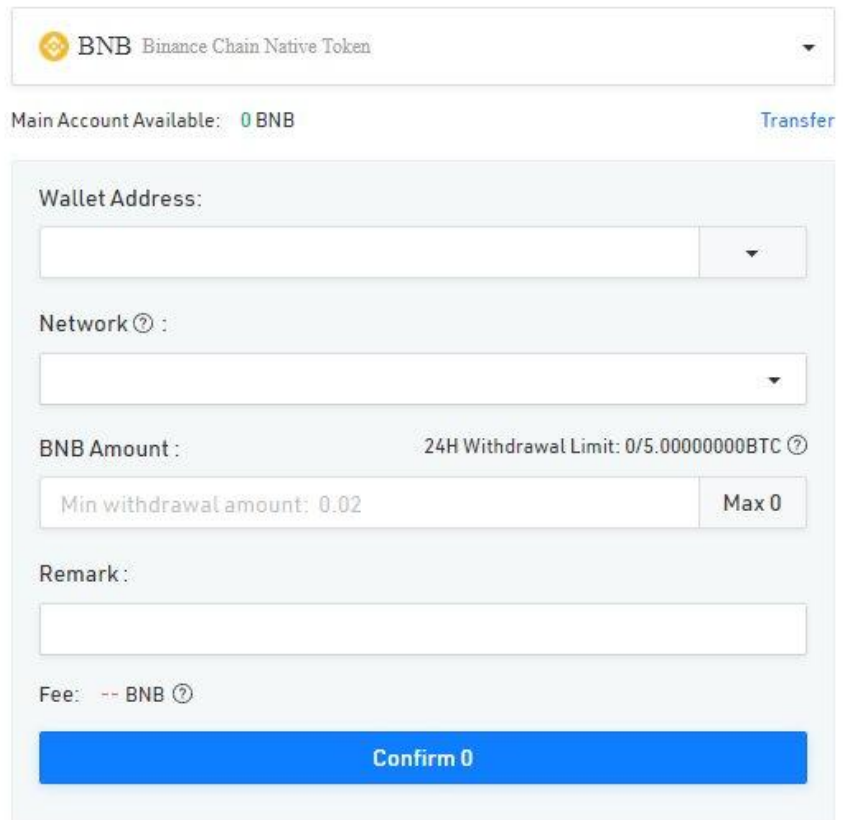

Tap assets, then tap Main at the top to bring up your main account. Find your BNB holdings and tap them. Now tap withdraw. Open up Trust Wallet, and tap on BNB. Then tap receive. Copy that address. Go back to Kucoin and paste the address into the BNB address section.

Leave the memo blank. Under withdrawal amount tap max. Leave the remark blank. Tap confirm. Double check that you are sending the correct asset to the correct wallet address. If you mess this up you will not be able to get your tokens back. They will be gone forever.

Hit confirm once you have confirmed the BNB is going to the correct address. Then put in your Kucoin trading password. You will probably have to put in a code that Kucoin emails you, as well as your two factor authentication code assuming you set one up. You should always use two factor authentication whenever it's offered.

Kucoin transfers to Trust Wallet can take anywhere from 1 minute to 24 hours. It all just depends on the network load. You can also buy a little KCS if you want to use that to save on fees. Do this the same way you selected BNB. From the markets screen, search for KCS then select the KCS / BTC pair.

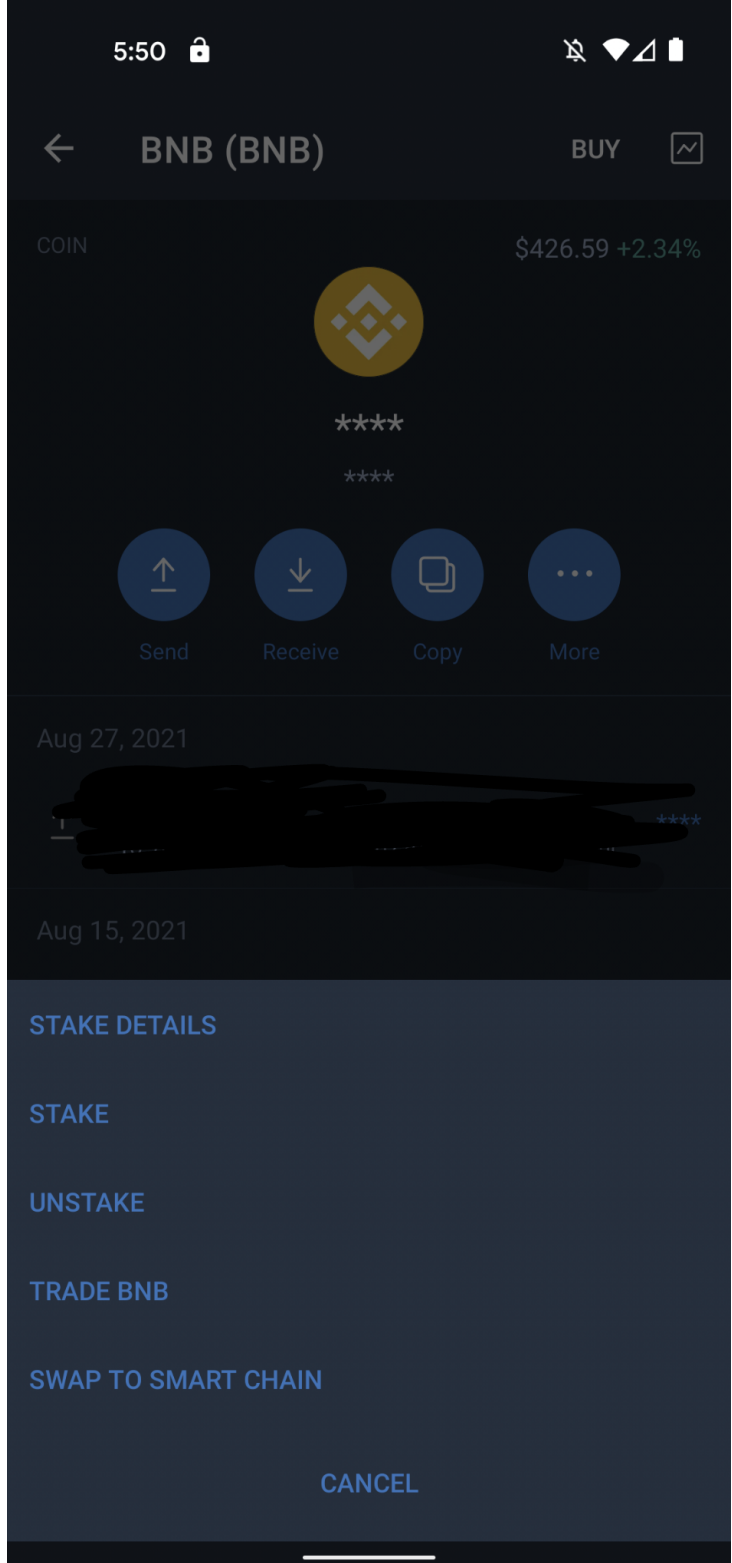

Once your transfer shows up in Trust Wallet, you will need to swap your BNB into Smart Chain. Tap on BNB, then tap the 3 dots (more), then tap Swap to Smart Chain. Always try to leave at

least .1 BNB or so in there for fees. Once you have selected how much you want to swap, hit Swap.

This will take a minute. Once it completes you should have BNB smart chain in your wallet. Now you are ready to swap for altcoins.

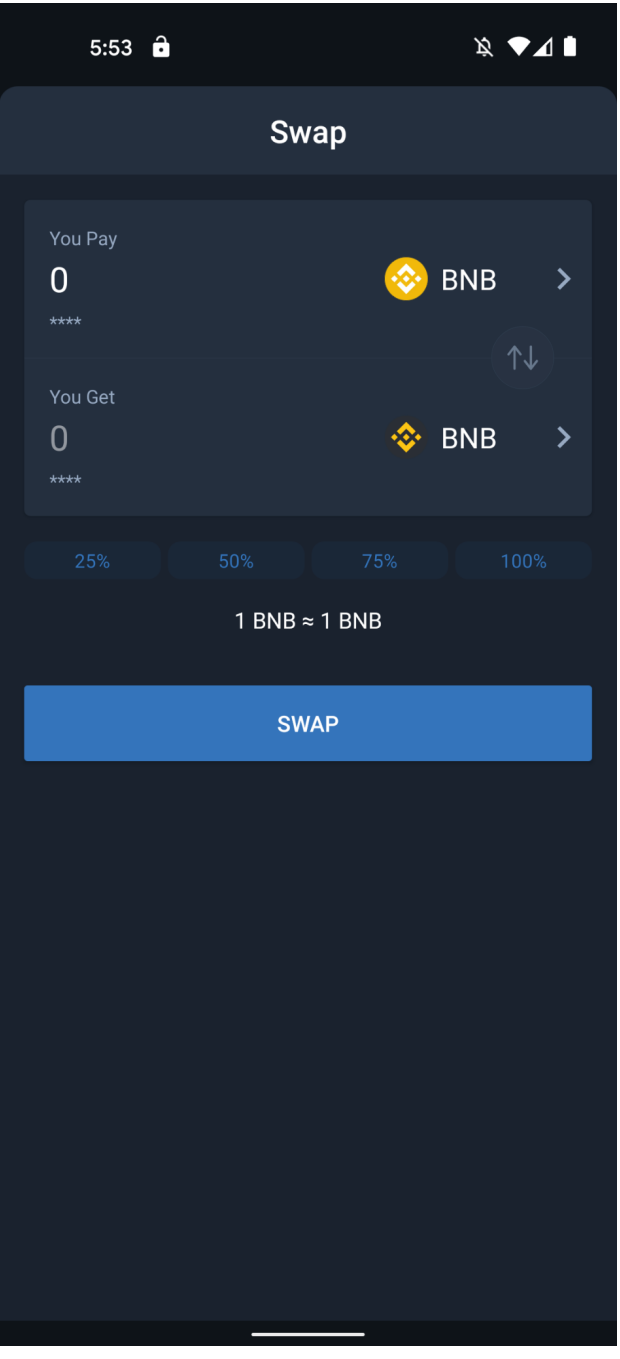

For this example we will use the Binance smart chain token version of ADA (\$ADA). The contract address for ADA, as well as all the other altcoins you will be swapping, can be found on their respective websites. Always verify you are using the correct token address from the correct website. There are many, many scammers and scams in the cryptocurrency world.

*Binance Pegged ADA:* 0x3EE2200Efb3400fAbB9AacF31297cBdD1d435D47 ADA [Website](https://cardano.org/) ADA on [PooCoin](https://poocoin.app/tokens/0x3ee2200efb3400fabb9aacf31297cbdd1d435d47)

Usually you can go to the website of the token you want to get, and find a buy link. This will generally take you to the PancakeSwap website. Recently, the [PooCoin](https://poocoin.app/tokens/0x4a8a99ac4e7973d20eb9e64db8eb94781dc80ba0) app charts trade button seems to work a lot better than using PancakeSwap. You also might not find the address of the Binance Pegged Tokens like ADA on their website. But for the majority of the new shitcoins you will most likely be chasing, they should always have their token contract address displayed.

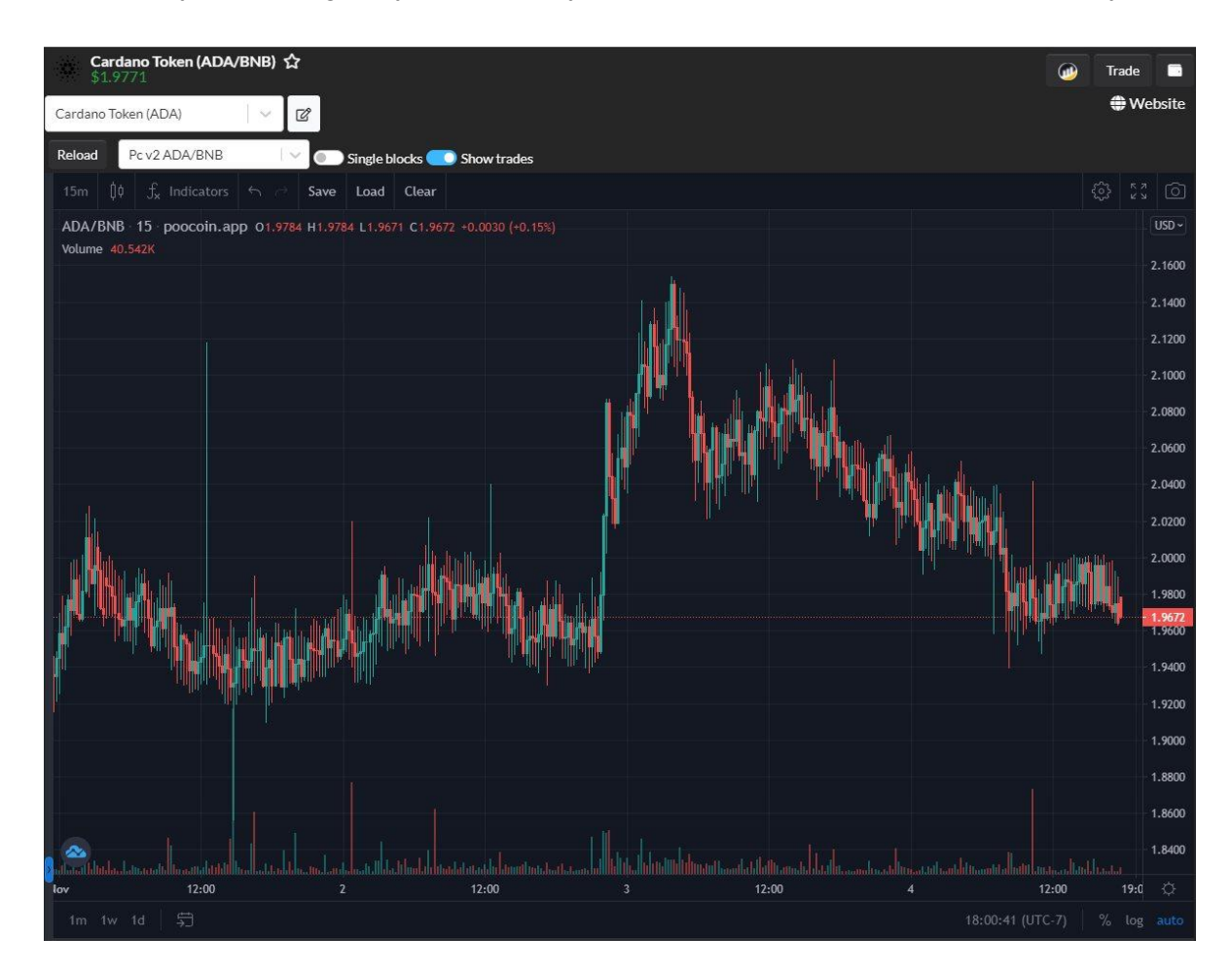

Once you are on the chart for Binance Pegged ADA, connect your wallet. Use wallet connect for most cases, then either scan the QR code, or if you are using the Dapps browser inside the wallet, it should just connect after you click approve or OK.

If you are on an updated version of iOS you will need to use Metamask, as they removed the Dapps browser functionality in Trust Wallet. Either should work fine if you are on Android.

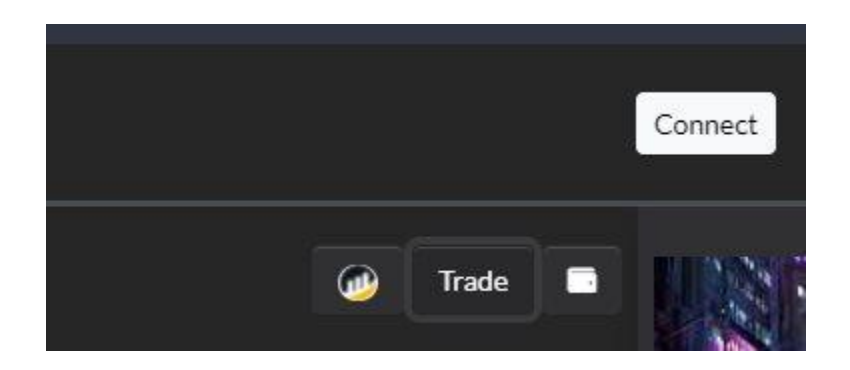

When you click Wallet Connect, it should pop up a QR Code.

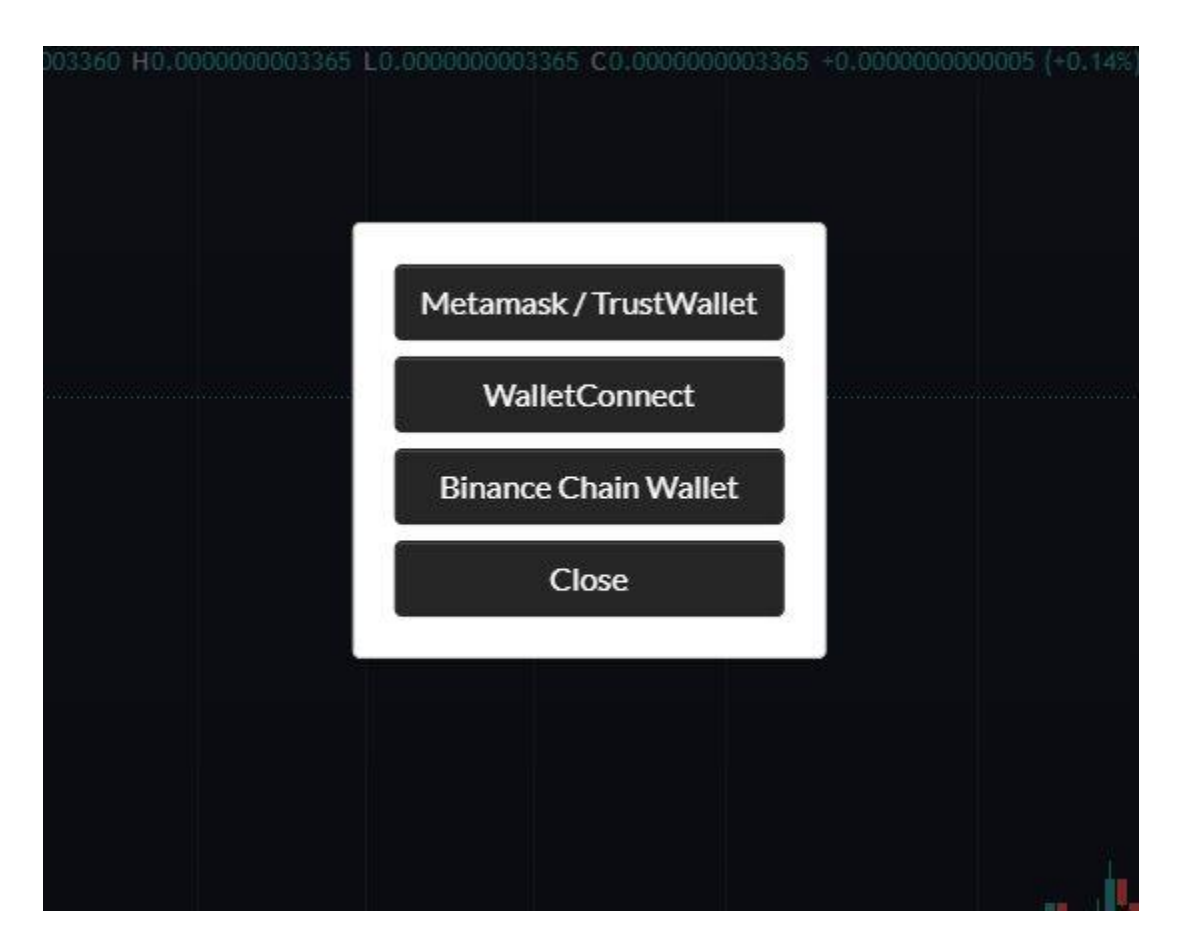

If it doesn't, you probably have a hung session, and will need to clear the browser cache. It's best to use Brave for this, and set Brave to automatically clear cache and history on exit, that way the browser session is always fresh when you open the browser.

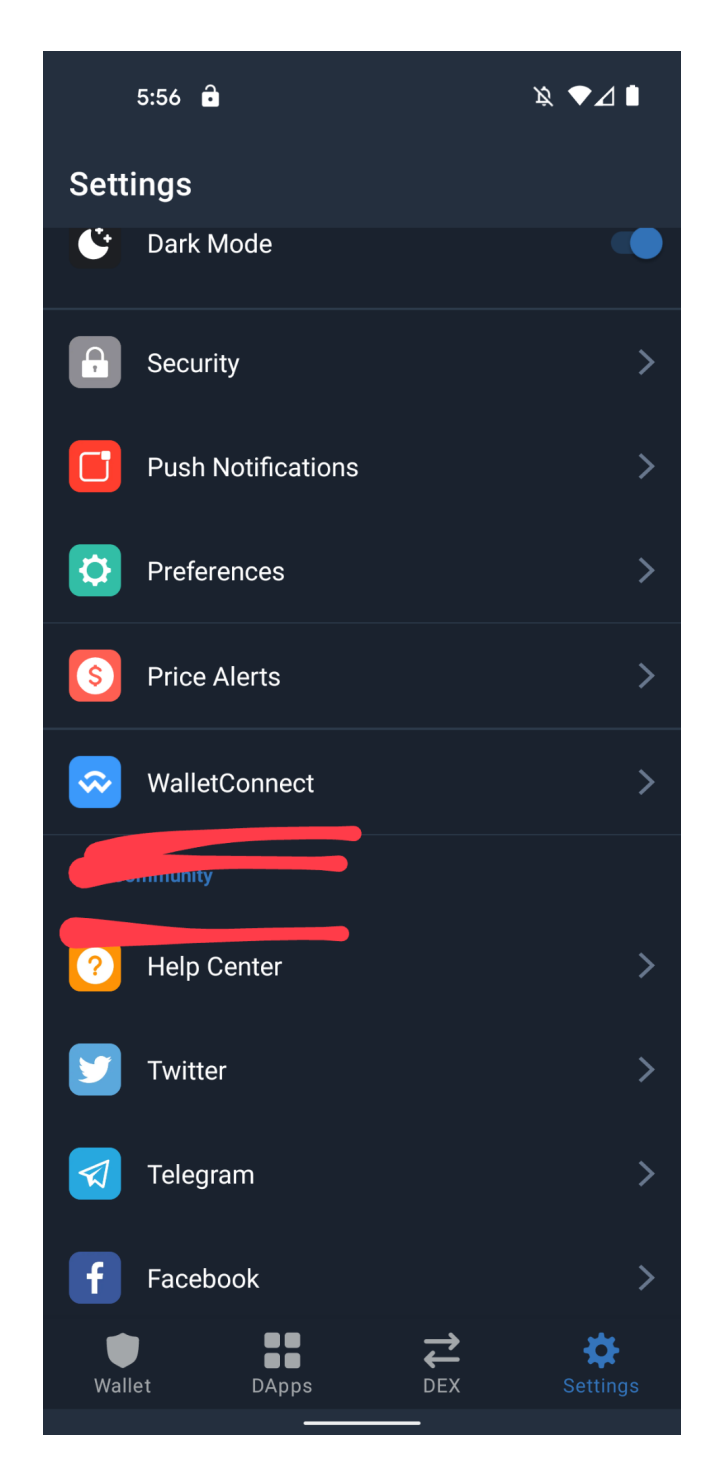

Now you open up **Trust [Wallet](https://trustwallet.com/) on your phone, and go into settings. Then tap Wallet Connect.** This should open up a QR scanner. Scan the QR code with your phone, then hit approve. This will approve your session and the QR code should disappear.

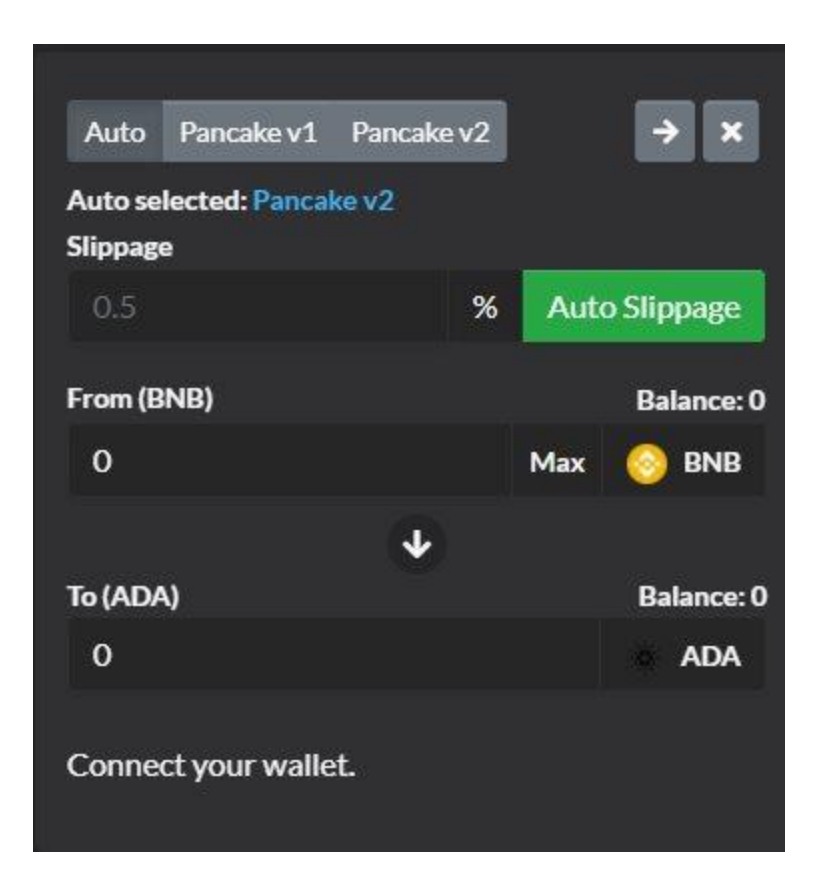

For PooCoin, simply connect, then hit trade. That reveals a handy auto swap window. Put in how many BNB smart chain you want to swap and it'll populate how many ADA you get. Once you have the proper amount, click swap. That should open a transaction window in Trust Wallet.

Approve the transaction and you should be good to go.

For PancakeSwap, hit swap to initiate the swap. You will most likely get an error. If you get an error, you need to change the slippage. Altcoin slippage can vary from .5% to over 25%. Start low and work your way up.

A trick for getting low slippage to work, is to replace the last digit of the amount you are swapping to, to a 2. For example, if you are swapping BNB into 5,000 ADA, change the amount of ADA tokens to 5,002. This trick works 9 out of 10 times and seems to allow you to enter any slippage you want. Remember, no matter what slippage you enter, the smart contract will only use the amount it needs. If you use PooCoin, you shouldn't have any issues.

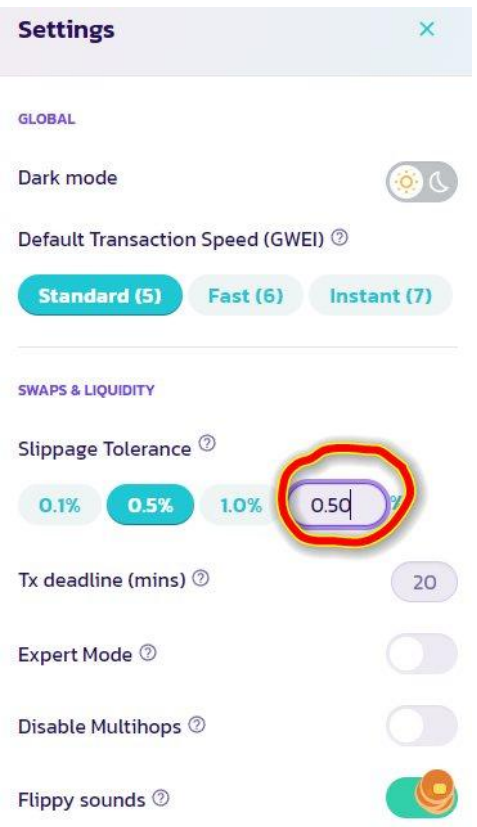

To change the slippage, hit the settings, and that will bring up a box for slippage tolerance. Once you get it to approve, check your phone for the transaction. If it says failed, you will need to do it again. If it says pending, then it is working on it. Once it says sent the transaction is complete.

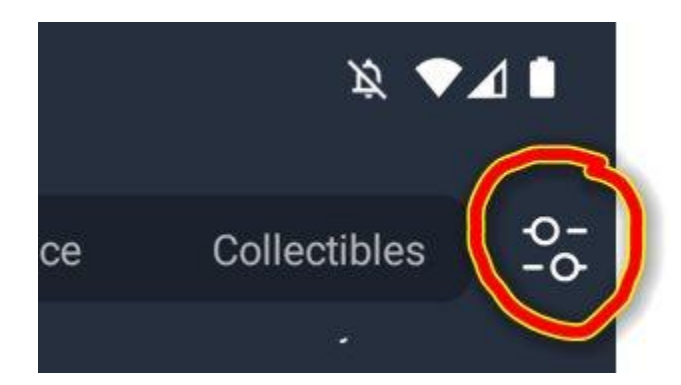

Now you need to add the token you just purchased to Trust Wallet so you can see how many you have. To do this tap the top right settings icon. In the search tokens box, paste the altcoin token contract address. If it comes, then tap the token, if it doesn't tap add custom token.

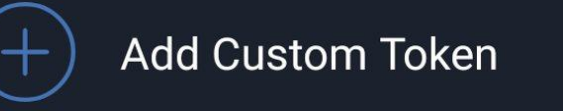

You can also scroll to the bottom of the list and tap add custom token there.

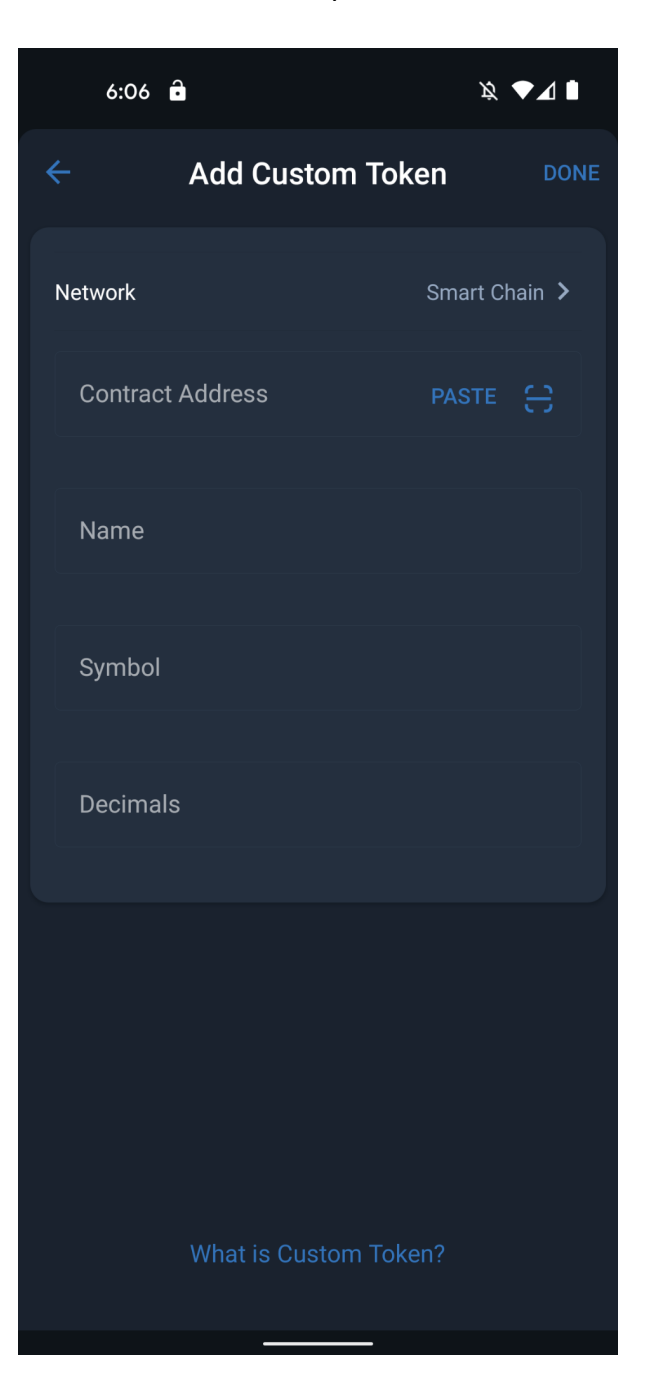

It will say Ethereum by default in the upper right for the network. Tap that and change the network to Smart Chain. Paste the contract address. This will usually auto populate the rest of the fields. If it doesn't, type in the name, the symbol, and how many decimal places you want to see. Then hit done. The altcoin should now show up in Trust Wallet. Assuming you purchased the right token before you added it to Trust Wallet, you should also see your balance.

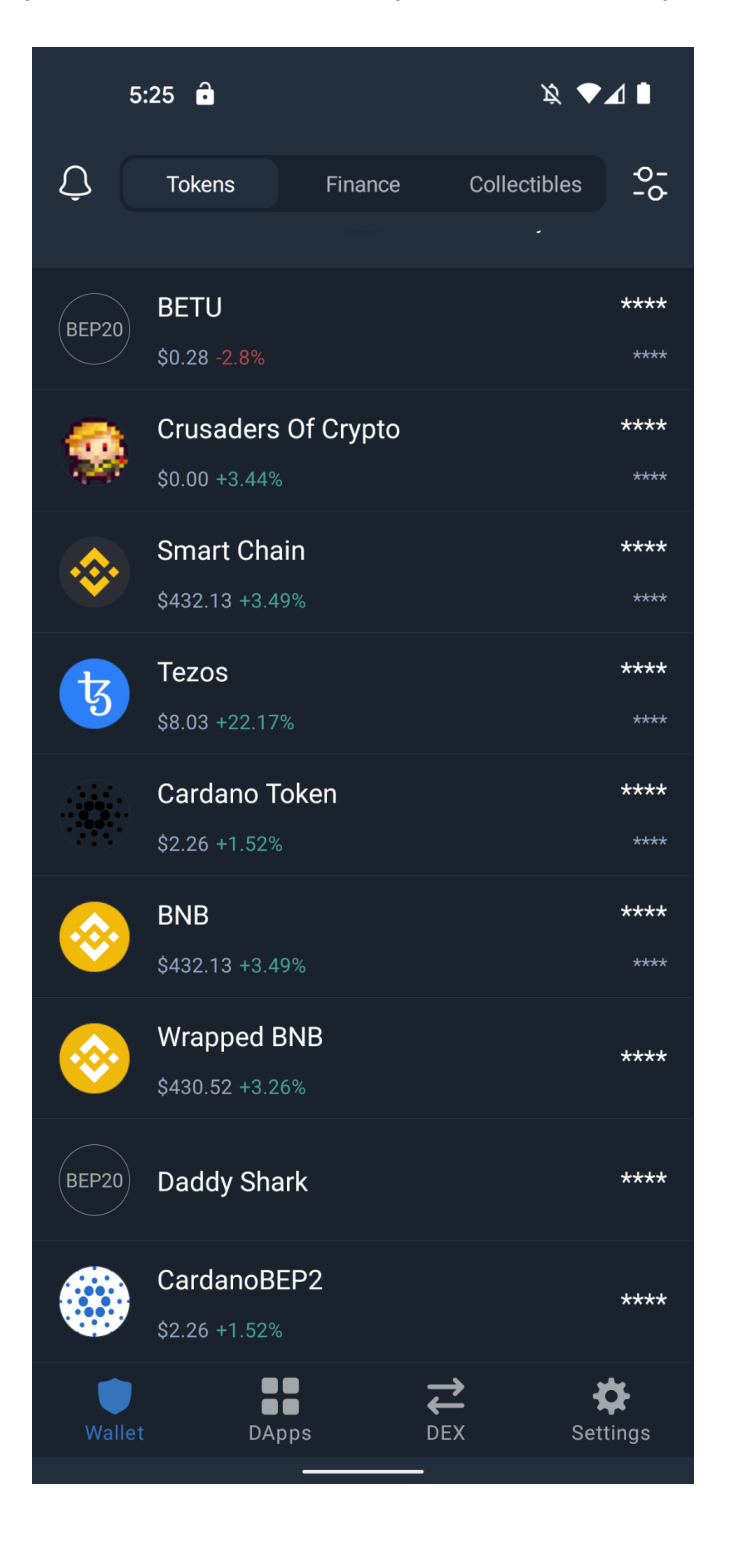

#### **Addendum 1: Metamask on mobile**

I like to recommend Trust Wallet, but other people say Metmask is also good. So here's a little walk through on adding the BSC network to Metamask for those of you who would rather use Metamask.

Website: [Metamask.io](https://metamask.io/)

Open Metamask, click the 3 bars in the top left, then hit settings. Next hit networks, then tap add network at the bottom. Fill the fields like this.

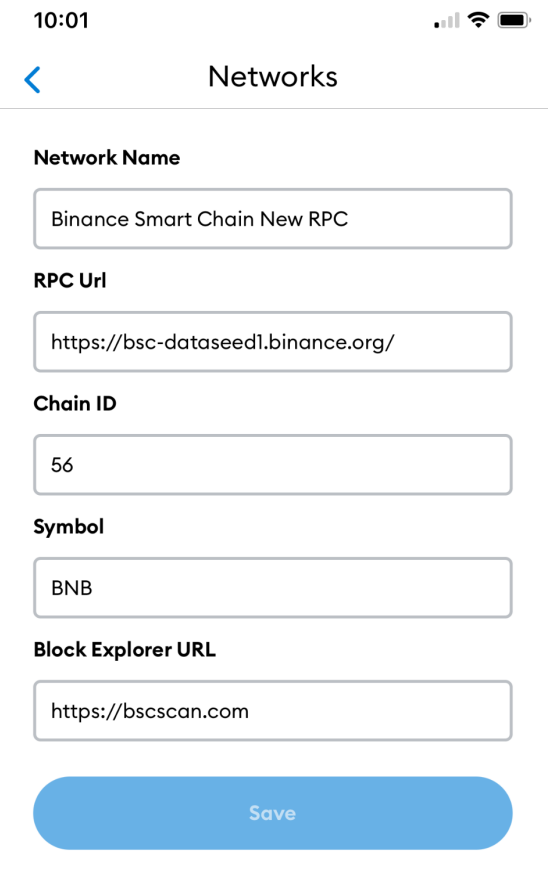

Network Name: Binance Smart Chain New RPC RPC Url: <https://bsc-dataseed1.binance.org/> Chain ID: 56 Symbol: BNB Block Explorer URL: https://bscscan.com

Once you have the fields filled out, hit save. Now go back to the main Metamask screen. At the top it should say Binance Smart Chain New RPC under wallet. If it doesn't, click where it says Ethereum Mainnet and scroll to the bottom. There you should see your Binance Smart Chain network. Select it and you are off to the races.

Good luck and happy alt-coining!

### **Addendum 2: Terra Blockchain**

There has been a lot of talk lately about all the cool stuff happening on the Terra blockchain. Everything from shitcoins to NFT's to a soon to be fully functional metaverse! Oh yeah, they also have some amazing DEFI projects. For more information on Terra Projects, check out [Terraspaces.org.](https://terraspaces.org/)

If you want to trade NFT's on Terra, you will first need to setup the Station Wallet. I know, Trust Wallet now has Terra capability, but the NFT marketplaces on Terra only connect to Station for now. So you'll need to download that here from the [Terra.Money](https://www.terra.money/) website.

Once you have Station installed and setup (Don't forget to write down your seed phrase!), you will need to get some Luna in there. Just like for getting BNB, you can use Kucoin to get Luna the same way. Simply purchase Bitcoin somewhere, send it to your Kucoin wallet, then you can buy Luna with it.

Once you have the Luna, send it to your Station wallet. Once you have Luna in Station, you can swap it to UST (for fees or NFT Mints). You can also swap it into several other tokens in the Terra ecosystem.

The two main places for Terra NFT's right now are [Knowhere.art](https://knowhere.art/) and [RandomEarth.io.](https://randomearth.io/)

If you want to check Terra shitcoin charts, take a look at [Coinhall.](https://coinhall.org/) You'll want to check the "NEW" section for all the shitcoins.

#### **Addendum 3: Donations**

If you have made money from any of this and would like to give back, you can donate BTC, BNB, Smart Chain tokens, or ETH to the following address. If you are using Trust Wallet you can simply click the link below each crypto. Donations are absolutely not expected, nor is it why I made the guide, but a few people were asking, so I thought I would add it in.

## *BTC DONATIONS* Bc1q345kfjq27lmtcfjxly55ge2035m25tqzkjna40 Link to [Donate](https://link.trustwallet.com/send?coin=0&address=bc1q345kfjq27lmtcfjxly55ge2035m25tqzkjna40) in Trust Wallet

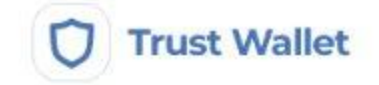

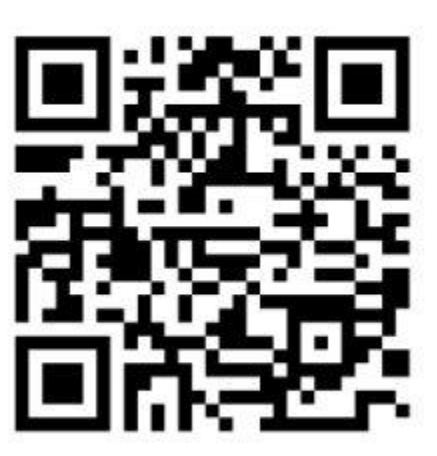

bc1q345kfjq27lmtcfjxly55ge2035m25 tqzkjna40

------------------------------------------------------------

*ETH DONATIONS* 0x67d144862eab0BeB765CCE77C8c53B050C85E5C0 Link to [Donate](https://link.trustwallet.com/send?coin=60&address=0x67d144862eab0BeB765CCE77C8c53B050C85E5C0) in Trust Wallet

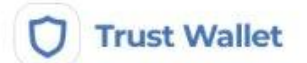

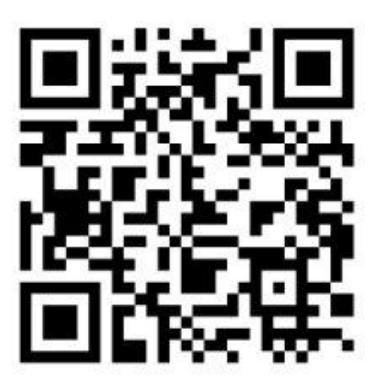

0x67d144862eab0BeB765CCE77C8c5 3B050C85E5C0

------------------------------------------------------------

## *BNB DONATIONS* Bnb1r8jvwkumkghewc0uz9cutvk4epxa33nxnehzp3 Link to [Donate](https://link.trustwallet.com/send?coin=714&address=bnb1r8jvwkumkghewc0uz9cutvk4epxa33nxnehzp3) in Trust Wallet

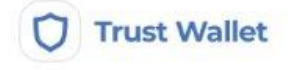

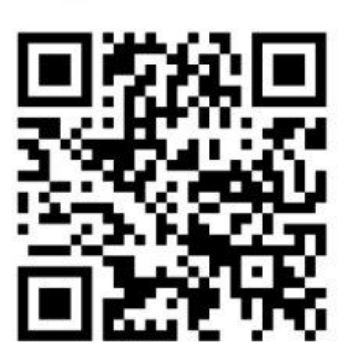

bnb1r8jvwkumkghewc0uz9cutvk4epx a33nxnehzp3

No memo required

------------------------------------------------------------

*BSC SMART CHAIN DONATIONS* 0x457E5c4D14c1C0BEa8d453ee4b8aA413Fa756c24

Link to [Donate](https://link.trustwallet.com/send?coin=20000714&address=0x457E5c4D14c1C0BEa8d453ee4b8aA413Fa756c24) in Trust Wallet

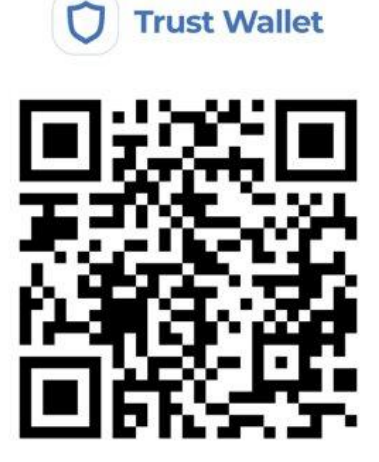

0x457E5c4D14c1C0BEa8d453ee4b8a A413Fa756c24

Thank you, and please remember to shitcoin responsibly.